# **COMPUTER SCIENCE**

## **HIGHER SECONDARY FIRST YEAR**

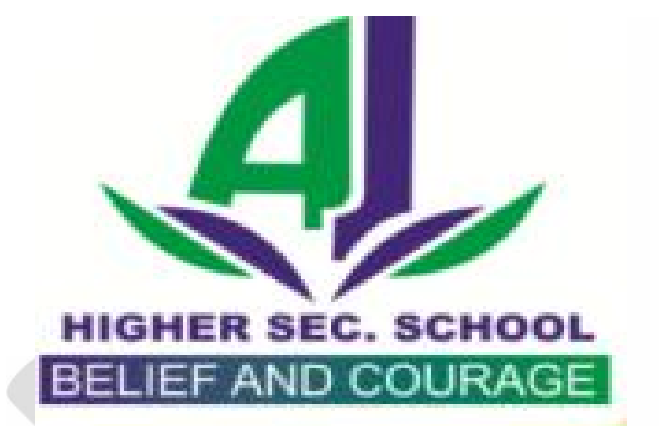

# asalai Net

## **VOLUME II - LINUX 1,2,3 & 5 MARKS QUESTIONS AND ANSWERS**

## **S.LAWRENCE CHRISTOPHER, M.C.A., B.Ed.,**

### **LECTURER IN COMPUTER SCIENCE**

## **PONDICHERRY**

**CELL NO: 9486385585**

#### **CHAPTER 9**

#### **LINUX**

#### **Multiple Choice Questions And Answers**

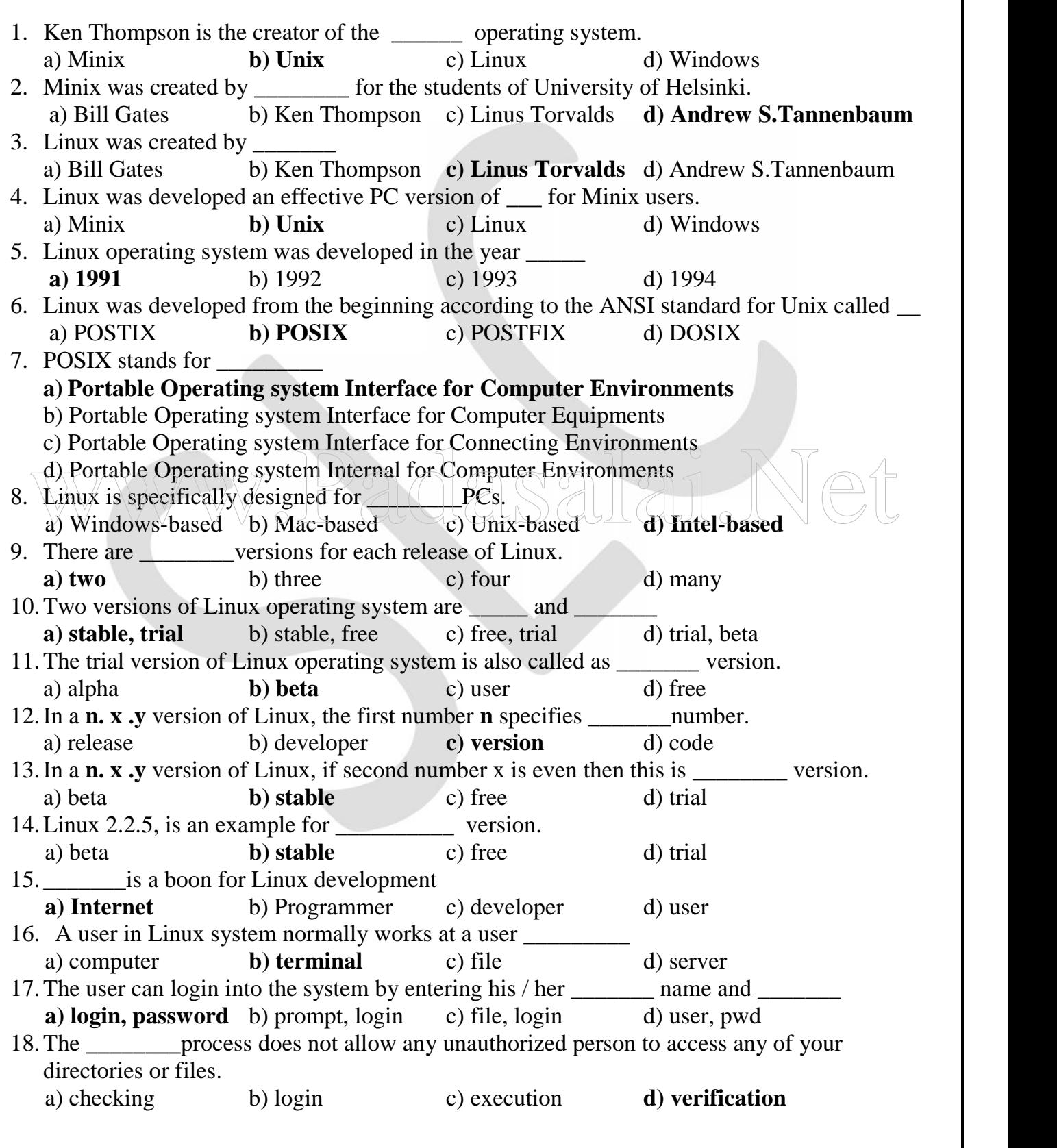

S.LAWRENCE CHRISTOPHER, M.C.A., B.Ed., A.J. Hr. Sec. School, Puducherry 9486385585 Page 2

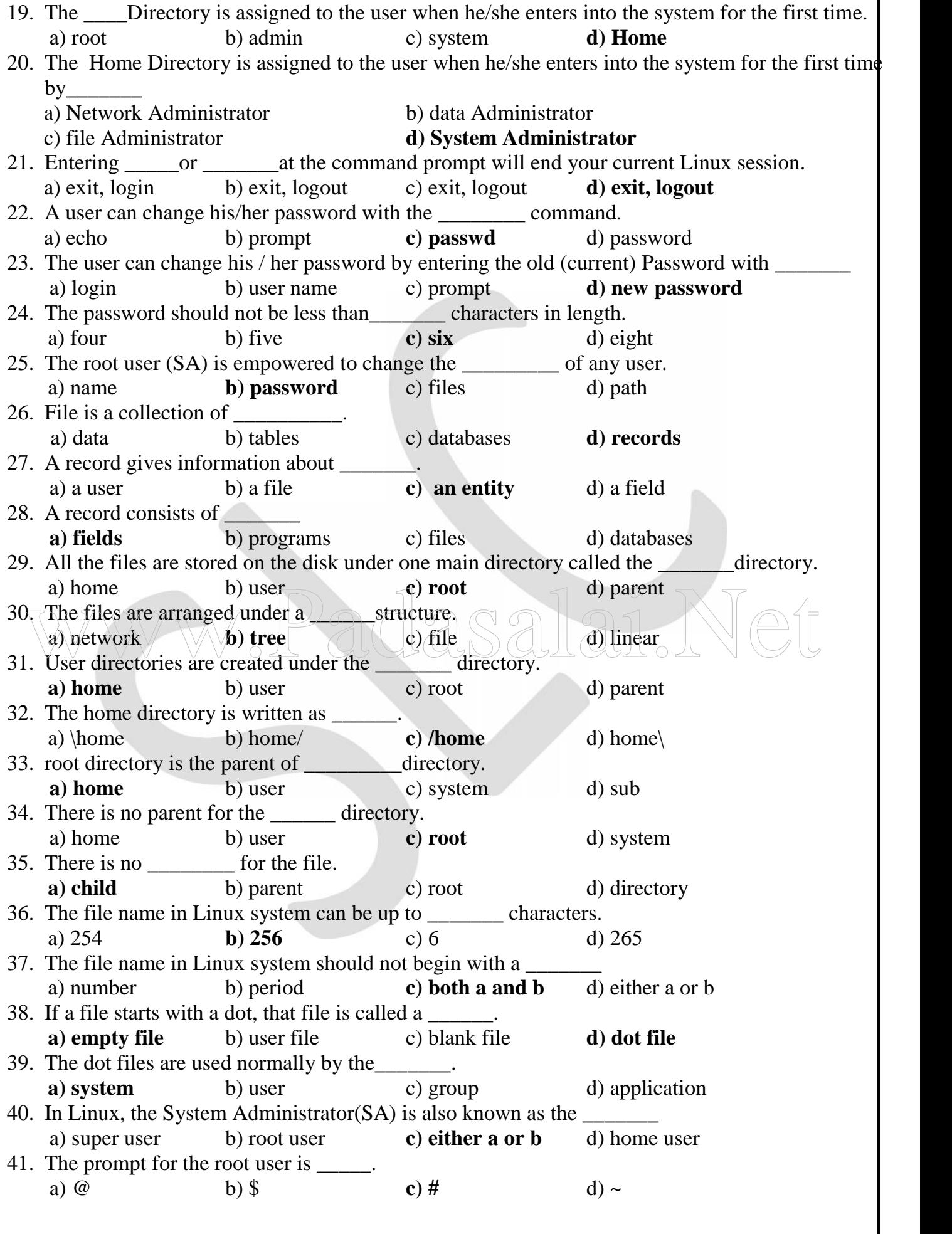

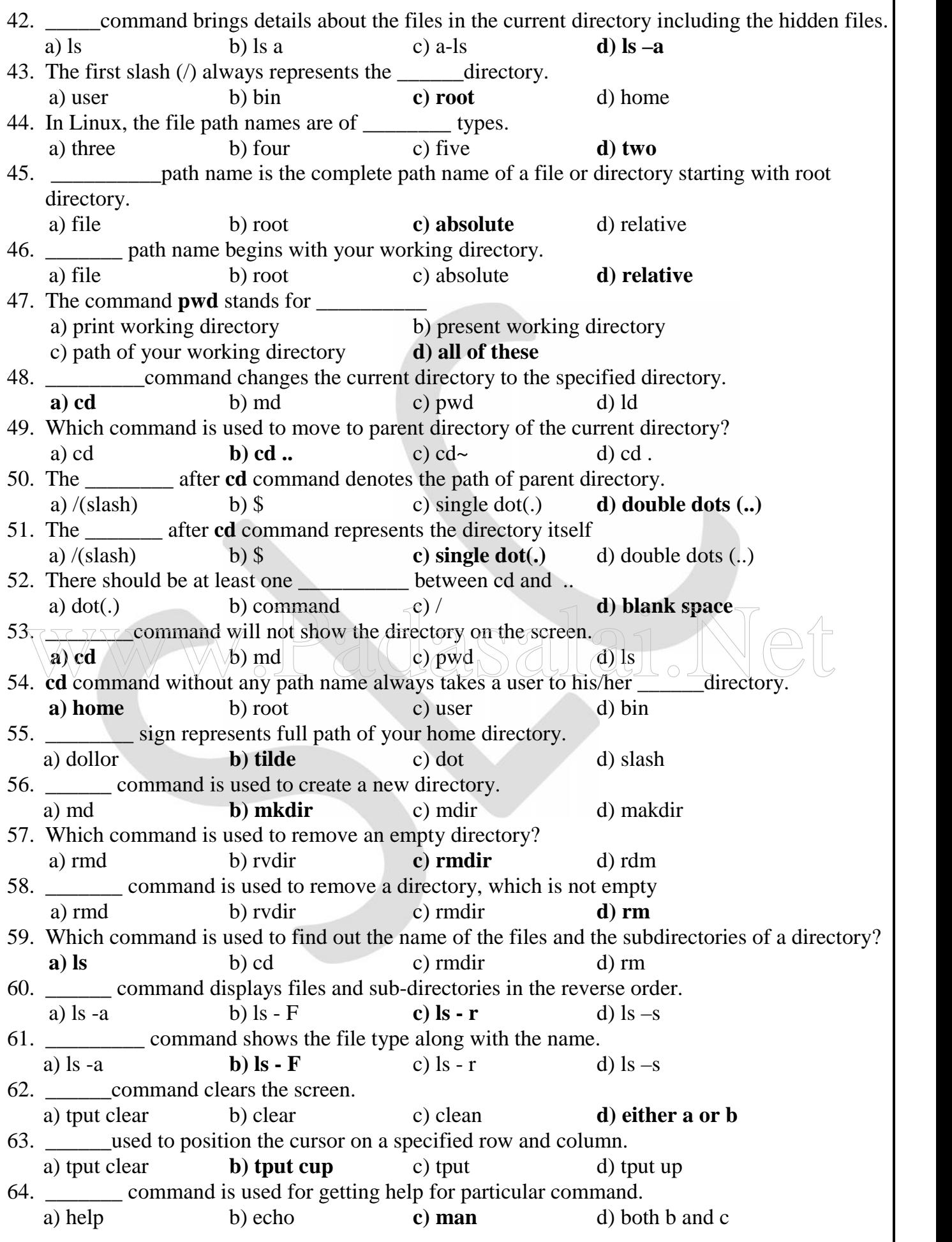

65. Which command is used to display a message on the screen? a) print **b) echo** c) man d) ls 66. \_\_\_\_\_\_\_ command is used to have the cursor in the same line with the message. a) echo - l b) echo **c) echo -n** d) echo –a 67. The general format of the a Linux command is a) option command argument **b) command option argument** c) command argument option d) argument command option 68. Linux is a \_\_\_\_\_\_\_\_\_\_ user system.<br>a) single b) super a) single b) super **c) multi** d) root 69. In command, Option starts with a \_\_\_\_\_\_\_\_ sign followed by a single letter a) dollar **b) minus** c) hash d) dot 70. There should be no blank space between the minus sign and the a) command b) word c) files **d) letter** 71. The \_\_\_\_\_\_command shows the contents of the specified file normally on the screen. a) ls **b) cat** c) man d) cd 72. The \_\_\_\_\_\_\_command is just like the T pipe. **a) tee** b) more c) echo d) cat 73. \_\_\_\_\_\_\_\_command takes the input from the standard input, displays the content on the screen and stores the same in the file specified. a) cp **b) tee** c) cat d) pipe 74. The input data stream is called as the **a) standard input** b) standard output c) standard file d) standard stream 75. Which command is used to see the contents of the file1 on the screen? a)  $\text{\$ cat file}$  b)  $\text{\$file1 cat file} \text{ct}$  **c)**  $\text{\$cat file1} \text{cd}$  d)  $\text{\$cd file1}$ 76.  $\sqrt{75}$   $\sqrt{77}$  command is used to see the contents of the file1 on the screen page by page. a)  $\frac{\delta}{\delta}$  tee file1  $\left(\frac{\delta}{\delta}\right)$   $\frac{\delta}{\delta}$  cat file c)  $\frac{\delta}{\delta}$  cat file1 **d)**  $\frac{\delta}{\delta}$  more file1 27. The redirection operator, \_\_\_\_\_\_ symbol achieves output redirection.<br>
27. The redirection operator, \_\_\_\_\_\_\_ symbol achieves output redirection. a) < **b**) > c) << d) – 78. The redirection operator, \_\_\_\_\_ symbol achieves input redirection. **a**) < b) > c) << d) – 79. \_\_\_\_\_\_\_\_\_prevents the output from going to the screen. a) stream b) cat c) standard input **d) redirection operator (>)** 80. \_\_\_\_\_\_\_operator adds the contents of the file **a) append(>>)** b) append(<<) c) append(<) d) append(>) 81. command appends the contents file1 to the contents of file2. a)  $\$$  cat file1 $\lt$  file2 c)  $\text{\$ copy file1}$  file2 d)  $\text{\$ cat file2>}$  file1 82. By default, the standard input is connected to the  $\qquad \qquad$ . a) system **b) keyboard** c) floppy d) mouse 83. **Example 10** command without any argument takes the input from the standard input. a) echo b) cp **c) cat** d) ls 84. Character is the end-of–file character for Linux file. **a) Ctrl+D** b) Ctrl+A c) Shift+D d)  $Alt+D$ 85. Which of the following command is used to get data from the file3? a)  $\text{Set } z > \text{file3}$  b)  $\text{Set } z \text{ file3}$  c)  $\text{Set } z \text{ file}$  d)  $\text{Set } z \text{ file3}$ 86. Redirection operator works only on \_\_\_\_\_. a) screen b) input c) output **d) files**

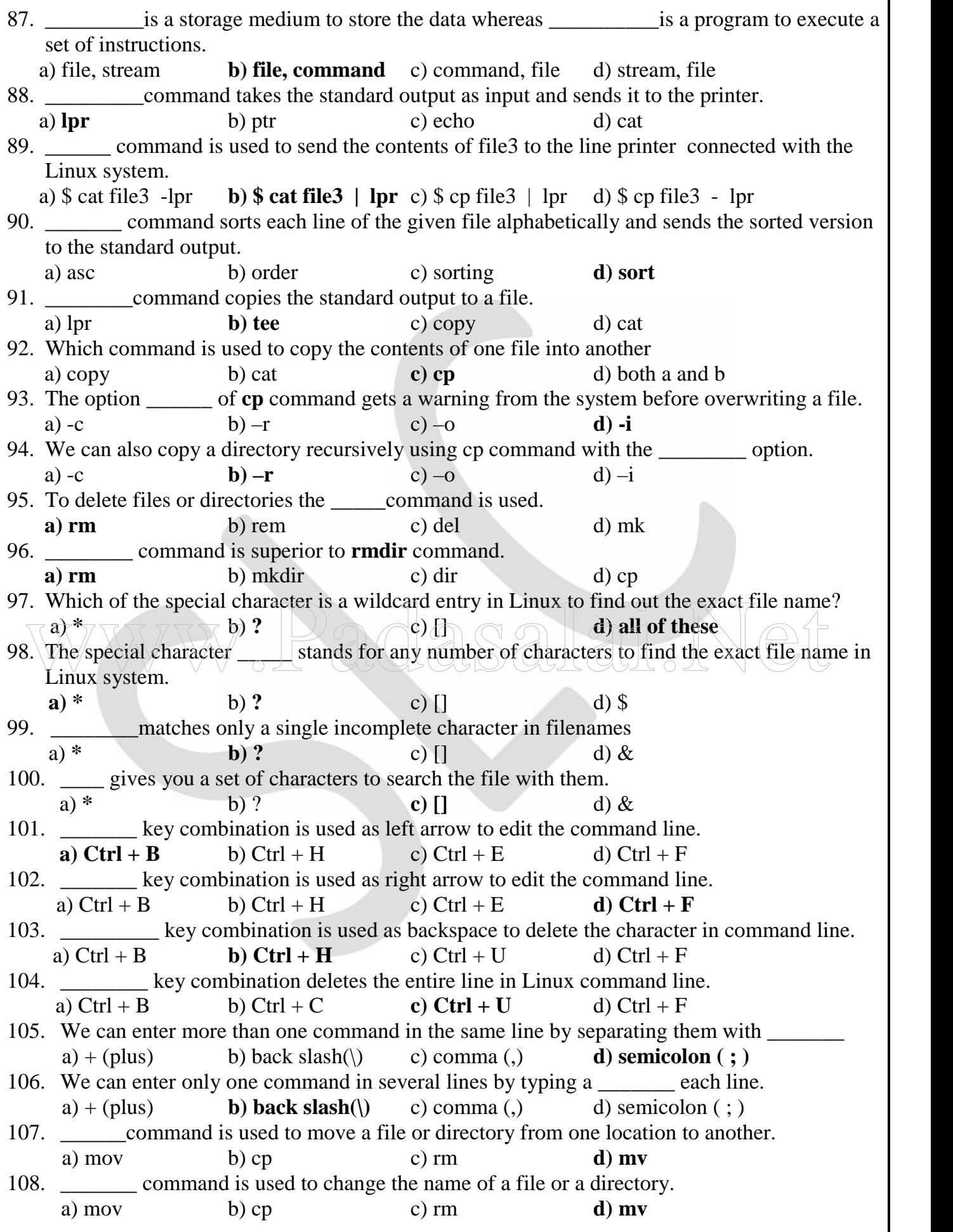

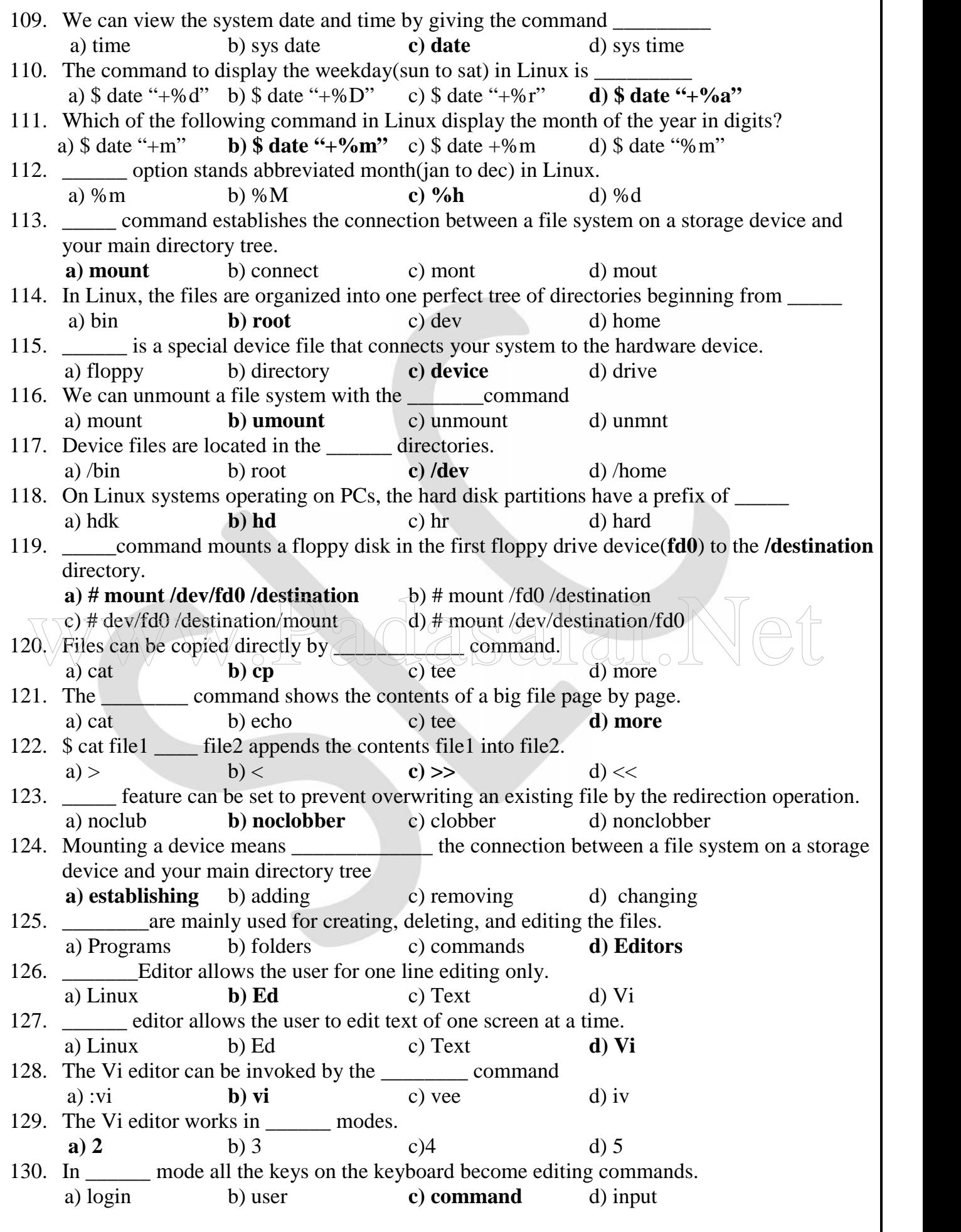

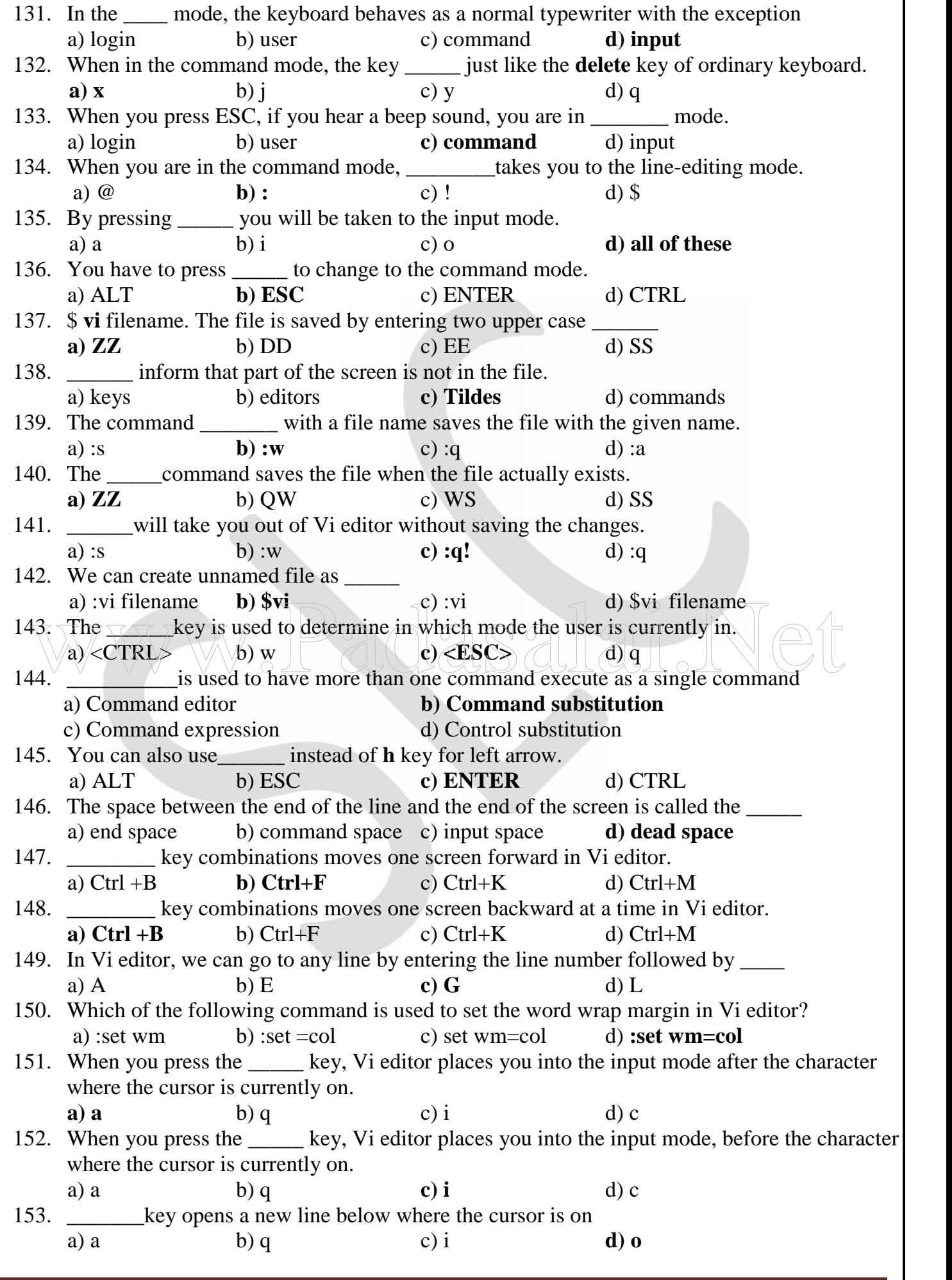

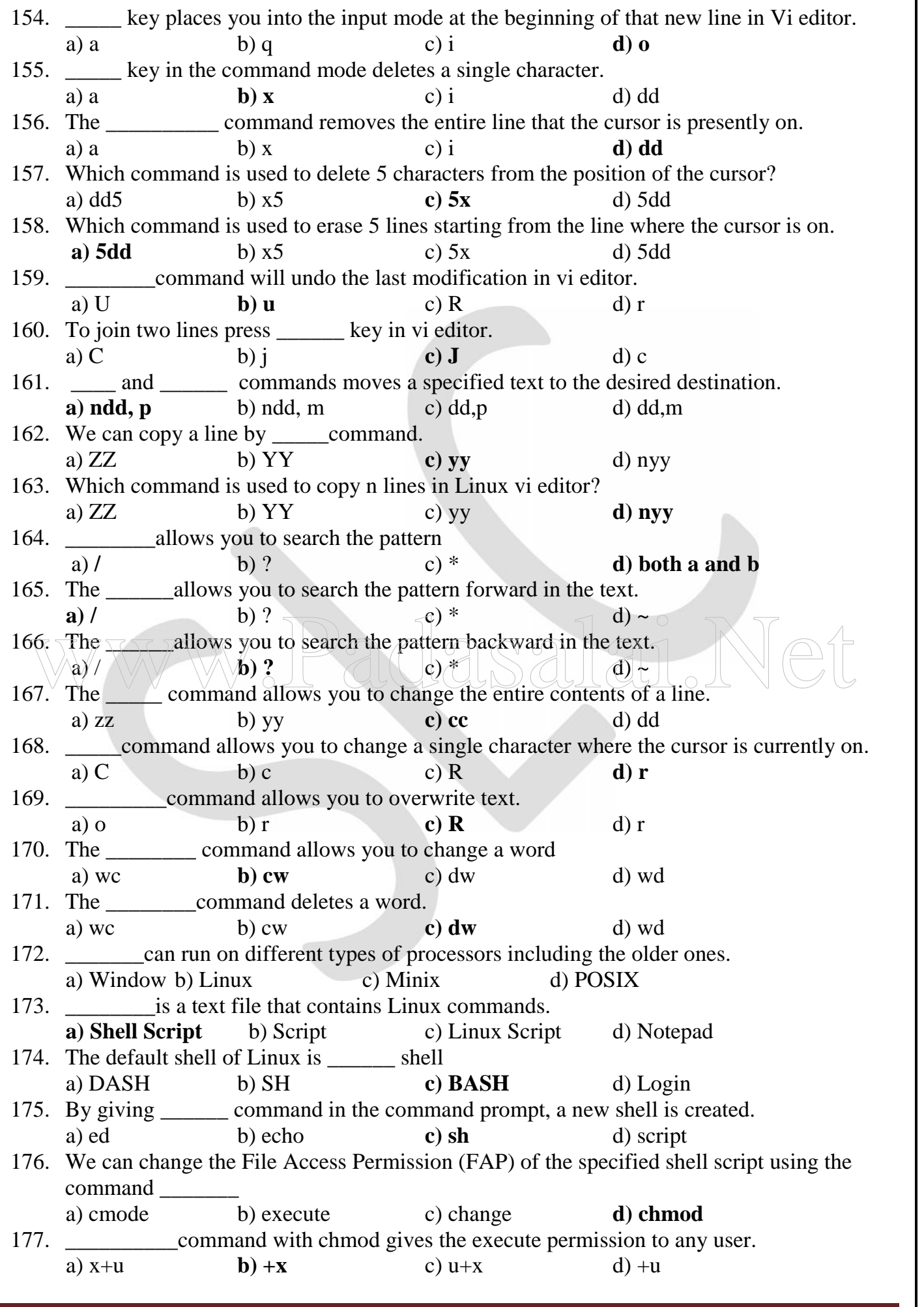

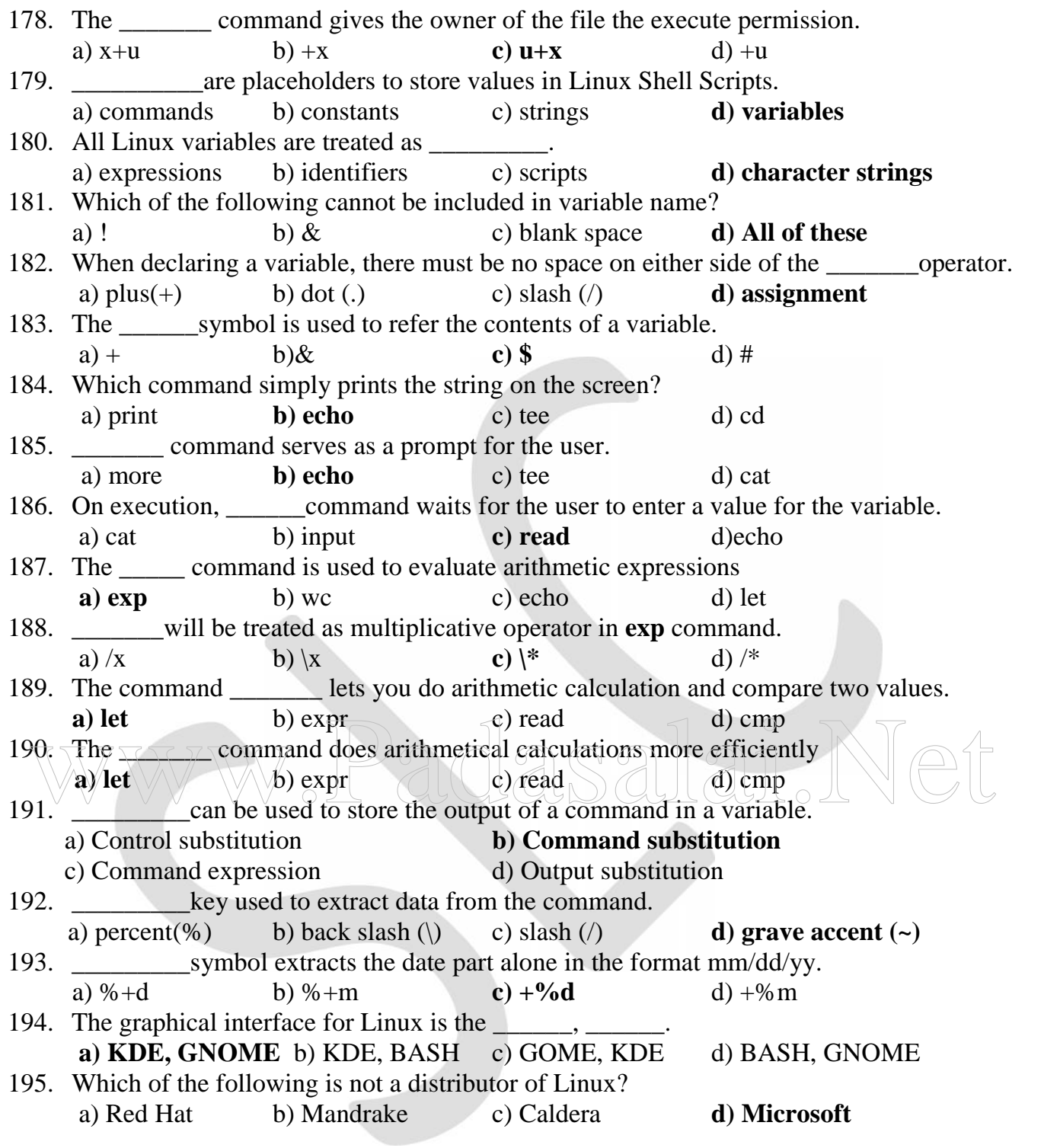

\*\*\*\*\*\*\*\*\*\*

#### **TWO MARKS QUESTIONS AND ANSWERS**

#### **1. What are the two versions of Linux operating system?**

- There are two versions for Linux:
	- i) Stable version
	- ii) Trial (or beta) version
- In a **n. x .y** version, the first number **n** specifies **version number**.
- If second number **x is even** then this is **stable** otherwise it is a beta version.
- **Example:** Linux 2.2.5  $(x = 2, So this is stable version)$

#### **2. Write short notes on POSIX.**

Linux was developed according to the ANSI standard for Unix is called as **Portable Operating system Interface for Computer Environments (POSIX).**

#### **3. Who is the super user?**

- In Linux, the **System Administrator (SA)** is known as the root user or super user.
- He / She is primarily responsible for the smooth functioning of the system.
- The SA creates / home directories for the users
- The SA also takes backups to prevent loss of data due to system breakdown.
- The prompt for the root user is #

#### **4. How will you know a hidden file name?**

**–a** option with **ls** will list all the files and the sub-directories including the hidden files. We can combine the options –a and –l in any one of the following ways **–al, -la, –a -l or –l –a**. Can combine the options  $-a$  and  $-1$  in any one of the following ways  $-a$ ,  $-a$ ,  $-a$ ,  $-a$ ,  $-b$   $-1$  $-a$ .<br>
Example:<br>
[student@localhost student]\$  $1s - a$ <br>
What are the two types of a file path name?

#### **Example:**

[student@localhost student]**\$ ls –a**

#### **5. What are the two types of a file path name?**

- 1. Absolute path name complete path name of a file or directory starting with root directory
- 2. Relative path name A relative path name begins with your working directory.

#### **6. How will you know your working directory?**

- To show the working directory, **pwd** command should be given at the \$ prompt.
- **pwd** means **p**rint **w**orking **d**irectory or **p**ath of your **w**orking **d**irectory or the **p**resent **w**orking **d**irectory.

#### **7. How will you create a directory?**

- **mkdir** (make directory) command is used to create a new directory.
- To move to the newly created directory, you have to make use of **cd** command. **Example:**

[student@localhost student]**\$ mkdir marklist**

#### **8. What are the essential conditions to remove a directory using rmdir command?**

The essential conditions to remove a directory using **rmdir** are:

1) The directory should be empty

2) The directory should not be the current directory.

#### **9. How will you sort your files by size?**

We can sort the files by size using the command **ls –s.**

#### **Example:**

[student@localhost student] **\$ ls - s**

#### **10. Write short notes on tee command.**

**tee** command does double the work of the **cat** command. The **tee** command takes the input from the standard input, displays the content on the screen (just like **cat** command) and stores the same in the file specified.

#### **11. Explain the function of man.**

- If we want a help for some command, we have to use the command **man** (manual).
- We can also specify the level of help we need from **man**
- The level number should be specified in between **man** and the **command**

**Example:**

**\$ man ls**

#### **12. What is the use of more command?**

**more** command is used to see the contents of a file on the screen page by page.

**Example:**

\$ **more** file1 The output is: **It is a fun.**

#### **13. What is the use of Standard Input?**

- Many Linux commands receive data from the **Standard Input.**
- The standard input is connected to either a device or to a file.
- By default the standard input is connected to the keyboard.
- The characters typed into the keyboard are taken to the standard input, which are then directed to the command. The characters typed into the keyboard are taken to the standard input, which are then directed to<br>the command.<br>The **append** (>>) operator adds the contents of the file, appearing left side of ">>" operator to the file

#### **14. What is the use of append(>>) operator?**

appearing to the right side of the same operator, at the end of the existing material.

**Example:**

**\$ cat file1 >> file2** appends the contents file1 to the contents of file2.

#### **15. How will you execute a file in a floppy disk with the help of SA?**

System administrator (SA) is the only one to use floppy disk and CD-ROM in the system and takes backups to prevent loss of data due to system breakdown.

#### **16. What is the difference between the commands rm-r and rmdir?**

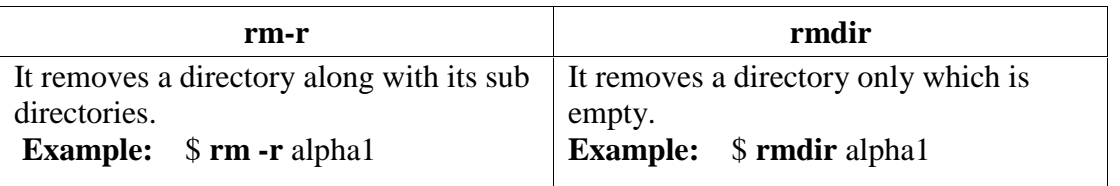

#### **17. How will you display your name like My name is x ?**

**echo** command is used to display a message on the screen. **Example:**

\$ **echo** " My name is x"

#### **18. How will you delete a directory along with its sub directories?**

**rm** command with the option  $-\mathbf{r}$  or  $-\mathbf{R}$  (for recursion) is used to delete a directory along with its sub directories.

**Example:**

\$ **rm -r** alpha1

The above command removes alpha1 directory along with its subdirectories.

#### **19. Write short notes on output redirection operator.**

The output redirection operator (>) redirects the contents of the left hand side file (that is the file name before the ">" symbol) to the file in the right hand side (that is the file name after the ">" symbol).

**Example:**

\$ **cat** file1 > file2

#### **20. Distinguish between pipes and redirection.**

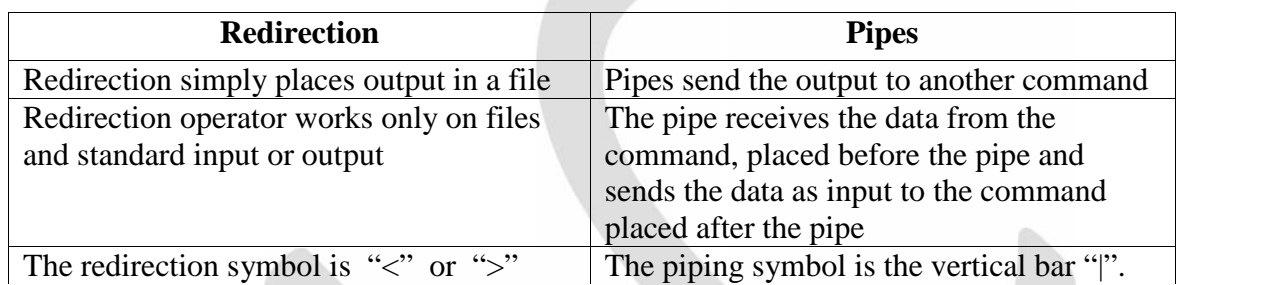

#### **21. List the keys used to edit the text in a command line.**

- $\bullet$  left arrow (or ctrl + B)
- right arrow ( or  $\text{crtl} + \text{F}$  )  $\begin{array}{|c|c|c|c|}\n \hline \text{right arrow (or crit + F)}\\ \hline \text{Back space (ctrl + H)}\\ \text{Delete key}\n \end{array} \begin{array}{|c|c|c|c|}\n \hline \text{right speed (cft)}\n \end{array}$ 
	- $\text{Back space (ctrl + H)}$
	- Delete key
	- Ctrl + U, to delete the entire line

#### **22. What is the use of Editors? List the Linux editors**

Editors are mainly used for creating, deleting, and editing the files.

- Linux editors:
	- i) Ed Editor
	- ii) Vi Editor

#### **23. Differentiate Ed and Vi Editors of Linux.**

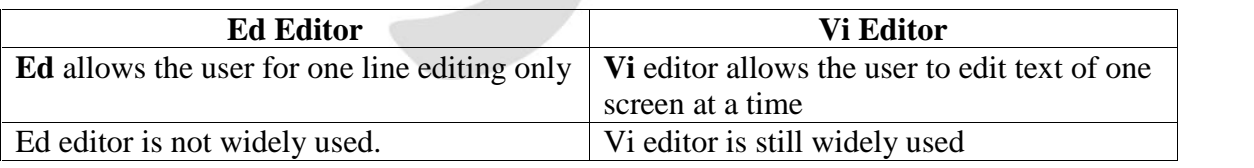

#### **24. What are the two purposes of Editor for using keyboard?**

- i) To specify editing commands
- ii) To receive character input.

#### **25. What are the two modes of Vi editor?**

#### **i) The command mode:**

In command mode all the keys on the keyboard become editing commands.

#### **ii) The input mode:**

In the input mode, the keyboard behaves as a normal typewriter with the exception

#### **26. What is Shell Script?**

- A shell script is a text file that contains Linux commands.
- We can create a file by using any of the standard editors such as **Vi editor**
- Shell scripts allow input/output operations and manipulation of variables

#### **27. How do you create a variable in Linux?**

**Syntax** for creating a variable:

#### **<variable\_name>=<value>**

#### **Examples:**

```
name=SooryaHSS
name='SooryaHSS' name= "SooryaHSS" number=7
```
There must be no space on either side of the assignment operator  $(=)$ 

#### **28. How do you refer the content of a variable?**

- The **\$** symbol is used to refer the contents of a variable.
- **\$** is known as reference operator

**Examples:**

\$var2=\$var1

 $Sa = Sh$ 

#### **29. What is the use of echo and read command?**

**Exhaust is the use of echo and read command?**<br> **echo:** The **echo** command simply prints the string on the screen.

**read:** The **read** command is used to read a value for the variable

#### **Example:**

**echo** " Please enter your name" **read** name

#### **30. What is the use of command substitution?**

To extract data from a command, we should place the command within backward quote( ` **).** Command substitution can also be used to store the output of a command in a variable**.**

**Example:**

\$ varl=`**expr** \$varl + 20`

#### **31. How do you search the text in Vi Editor?**

- We can search any pattern within the text.
- To find out the occurrence of a particular word or any pattern, we have to use either **/** or **?**
- The (*I*) allows you to search the pattern, forward in the text.
- The **?** allows you to search the pattern backward in the text.

\*\*\*\*\*\*\*\*\*\*\*\*\*\*

#### **THREE MARKS QUESTIONS AND ANSWERS**

#### **1. How will you change your current password?**

A user can change his/her password with the **passwd** command. **Steps:**

- i) the user enters his/her password
- ii) User enters the current password
- iii) User enters the new password
- iv) User re-enters the new password
- v) The New password is updated successfully

#### **Example:**

[student@localhost student]**\$ passwd** Changing password for student (current ) password: **plusone** New password: **eleventh** Retype new password: **eleventh** passwd: all authentication tokens updated successfully

#### **2. What are the rules that you should follow when you change your password?**

- i) The password should not be less than six characters in length.
- ii) When changing a password, the new password should differ from the old password by at least three positions
- iii) The password should be different from the user's Login name
- iv) The new password cannot be the same as the old password.
- $v)$  It is ridiculous to change the password with same password.
- vi) Since the SA can execute control over the entire system, SA can change the password of any user of the Linux system IV) The new password cannot be the same as the old password.<br>
We are the SA can execute control over the entire system, SA can change the password of user of the Linux system

#### **3. What are the rules should be followed to create a file?**

#### The file name,

- i) may contain characters, underscores, numbers, periods and commas.
- ii) can be up to 256 characters.
- iii) should not have a number as the first character.
- iv) should not begin with a period.
- v) should not contain slash, question mark and asterisk.
- vi) should not duplicate command names

#### **4. What are the privileges of the root user?**

• The System Administrator(SA) is primarily responsible for the smooth functioning of the system.

- The SA creates /home directories for the users
- He/she does the service to groups of users for the system.
- He/she is the only one to use floppy disk and CD-ROM in the system
- The SA also takes backups to prevent loss of data due to system breakdown.

#### **5. What is the use of echo command?**

- **echo** command is used to display a message to the user.
- The message will be displayed on the screen and the cursor will be on the next line.
- If we want to have the cursor in the same line with the message, then we should use the **–n** option with the **echo** command.

#### **Example:**

**\$ echo "** Please enter your name**"**

**\$ echo -n "**Please enter your name**"**

**\$ echo -n** Please enter your name

#### **6. What is the use of Input Redirection operator (<)?**

- The data is normally sent to the standard input through the keyboard.
- We can make the standard input to receive data from files also.
- This is made possible by the **redirection input operator**.

**Example:**

- **\$ cat <** file3
- The redirection operator sends the contents of **file3** into the **standard input**.
- Then the **cat** command reads the standard input and displays the contents of file3 on the screen.

#### **7. How do you move a file or a directory? (OR) What is the use of mv command?**

The **mv** (move) command is used

- 1. to move a file or directory from one location to another.
- 2. to change the name of a file or a directory.

#### **Syntax:**

**mv** [options ] <source> <destination>

#### **Example:**

\$ **mv** temp temporary

- the **temp** directory is renamed into a **temporary** directory
	- \$ **mv** file1 /home/student/file1

 **file1** can be moved from the current directory to **/home/student directory** S my file1 /home/student/file1<br>
File1 can be moved from the current directory to /home/student directory

#### **8. Distinguish between mv and cp commands.**

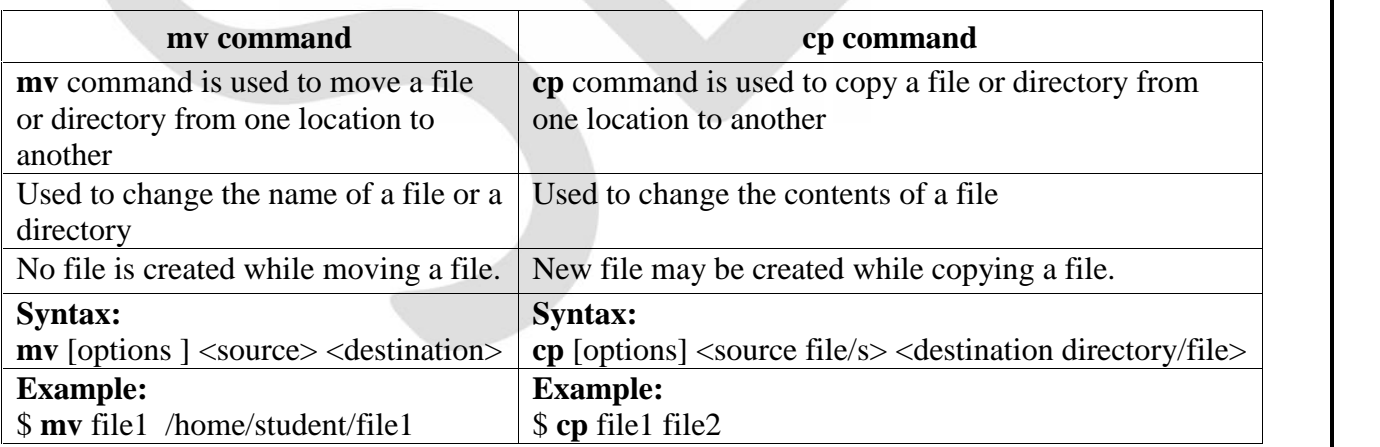

#### **9. How can you copy a directory along with all files in the directory?**

We can also copy a directory recursively using **cp** command with the **-r option**.

#### **Example:**

**\$ cp -r** alpha alpha1

- This command copies all the files and sub-directories of the **alpha** directory to the **alpha1** directory recursively.
- If directory **alpha1** exists already, all the contents are put inside the directory.
- If **alpha1** does not exist it will be created and all the files and the sub-directories are stored.

#### **10. What is the difference between cat and more command?**

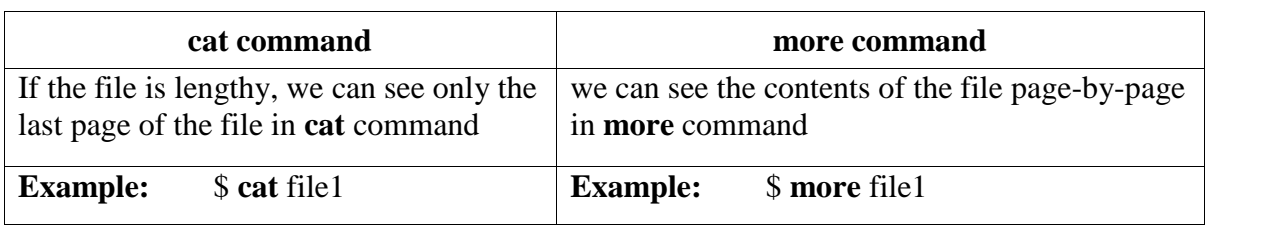

#### **11. Write short notes on tee command.**

- The **tee** command copies the standard output to a file.
- It will split into two copies.
- Normally, one of them is redirected to the file appearing after the tee command and the other goes to the screen.
	- \$ **cat** file5 | **tee** file6
- The sorted contents of the file can be copied into another file and also displayed on the screen.

#### **12. Write short notes on standard input and output stream in Linux system.**

In Linux all files are arranged as a continuous stream of bytes.

#### **i)standard input:**

- The input data stream is called as **standard input**.
- If we input the data, the data are converted into the data stream of continuous set of bytes.
- Normally the standard input is connected to the key board.
- We can redirect the standard input to the floppy disk etc.

#### **ii) standard output:**

- We can redirect the standard input to the floppy disk etc<br>
ii) standard output:<br>
Phe standard output is also data stream of continuous set of bytes.
	- Normally the standard output is connected to the printer
	- Standard output can also be redirected to a storing device such as CD, floppy

#### **13. How do you view the system date and time?**

 We can view the system date and time by giving the command **date** after \$ prompt. **Example:**

#### **Tue Nov 14 10:10:10 EST 2017**

- The options of **data** command are specified within double-quotes.
- They must begin with a +symbol

#### **Example:**

\$ **date "+%m" 14**

\$ **date "+%D" 14/11/17**

\$ **date "+%T" 10:10:10**

<sup>\$</sup> **date**

#### **14. List some common file-handling commands used in Linux.**

Some common file-handling commands are:

- **cat -** Displays the contents of files
	- **more** Displays the contents of specified file page by page
- **tee** Displays the contents of the file on the screen and copies into the specified file
	- **pipe** Takes data from one command to another command.
- **>operator** Takes data to the file.
	- **< operator** Takes data from the file to the command.
- **cp** Makes copies of files
- **rm** Removes a file or directory.
- **mv** Moves or renames files and directories.

#### **15. List the keys used for cursor movement in Vi editor**

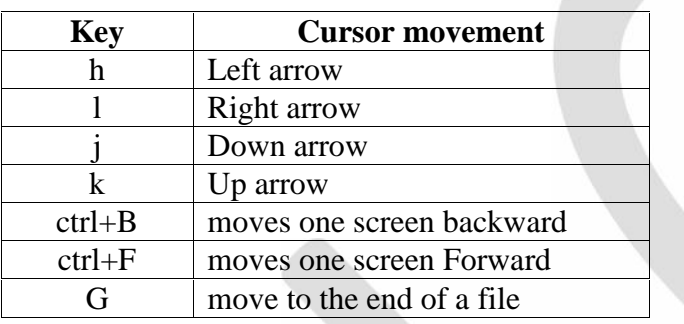

#### **16. What are the keys used to delete the text in Vi Editor?**

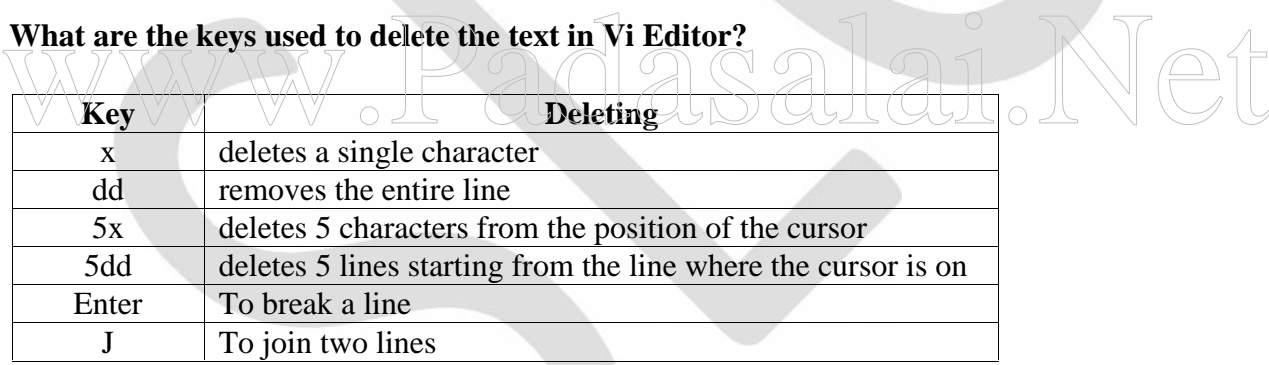

#### **17. How do you move or copy a text in Vi Editor?**

#### **Moving:**

- **ndd** command is used to to move a certain part of the text. (**n** is number of lines)
- The deleted lines will be placed in the buffer.
- Move the cursor where you want to move the text, Press **p.**

#### **Copying:**

- We can copy a line by **yy** command
- **nyy** command copies n number of lines
- Move the cursor till the desired destination and press **p** key

#### **18. How do you change the entire content of a line in Vi Editor?**

- The **cc** command allows us to change the entire contents of a line.
- First it erases the line and changes to the input mode.
- So, we can enter the fresh line and then press ESC key.
- It is the combination of **dd** and **o**.

- The **r (replacement)** command allows us to change a single character
- The **R (Replacement)** command allows us to overwrite text
- The command **cw** allows us to change a word.
- The command **dw** deletes a word.

#### **19. What is a variable? List the rules for creating Linux variables.**

Variables are placeholders to store values. All Linux variables are treated as character strings.

#### **Rules for creating Variable:**

- The variable name in shell script may consist of alphabetic characters, the underscore and a number.
- It can not include the exclamation mark  $(!)$ , the ampersand  $(\&)$  or the blank space.
- The number should not be the first character.
- It should not be of unreasonable length.
- Command names should not be used as variable names.
- **Valid script variable names:** file1, bookshell, book\_shell, a+b, rs-paise
- Invalid script variable names:  $a + b$ ,  $a/b$ ,  $ab\&$ ,  $a = b$

#### **20. How do you execute a Shell Script?**

- By giving **sh** command in the command prompt, a new shell is created.
- This new shell is known as the **sub-shell** or the **child shell** of the current shell

#### \$ **sh** file\_name

 To run a shell script directly at the \$ prompt, we can change the File Access Permission (FAP) of the specified shell script by granting the **execute** permission. To run a shell script directly at the \$ prompt, we can change the File Access Permission (F.<br>
of the specified shell script by granting the execute permission.

#### \$ **chmod u+x** filename

\$ filename

- The **+x** command with **chmod** gives the execute permission to any user.
- The **u+x** command gives the execute permission to the owner

#### **21. What is the difference between expr and let command?**

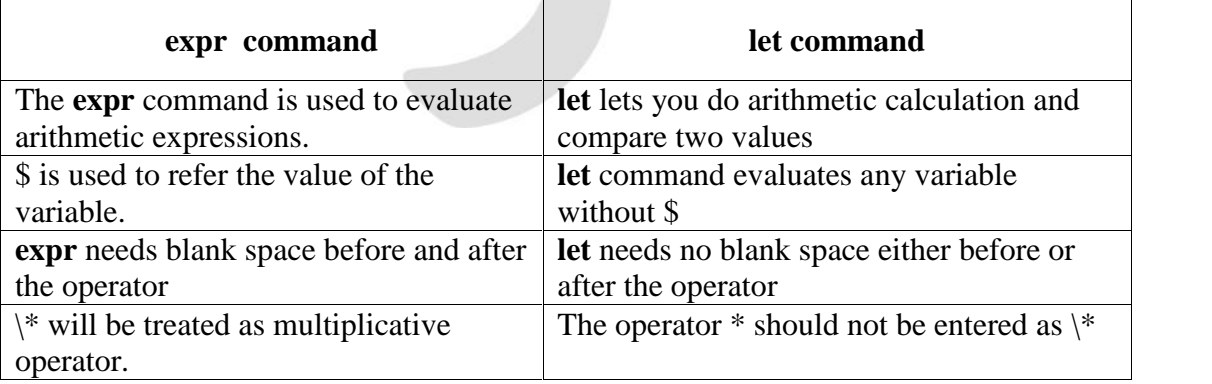

#### \*\*\*\*\*\*\*\*\*

#### **FIVE MARKS QUESTIONS AND ANSWERS**

#### **1. Explain Linux File System in brief.**

- All the information in the computer can be stored in a file.
- **File** is a collection of **records.**
- A **record** consists of **fields**.
- Collection of files is called as a **directory.** The collection of same type of files is placed in a directory
- All the files are stored on the disk under one main directory called the **root** directory.
- The **files** are arranged under a **tree structure.**
- The **leaf** represents the **file,** the **branches** represent **directories** or **sub-directories**
- The root directory has been further sub-divided into directories such as **bin, boot, home, usr, etc, lib, dev, tmp**.
- **User directories** are created under the **home** directory.
- The home directory is written as **/home.**
- **root** directory is the **parent** of home directory.
- There is no parent for the root directory. There is no child for the file.

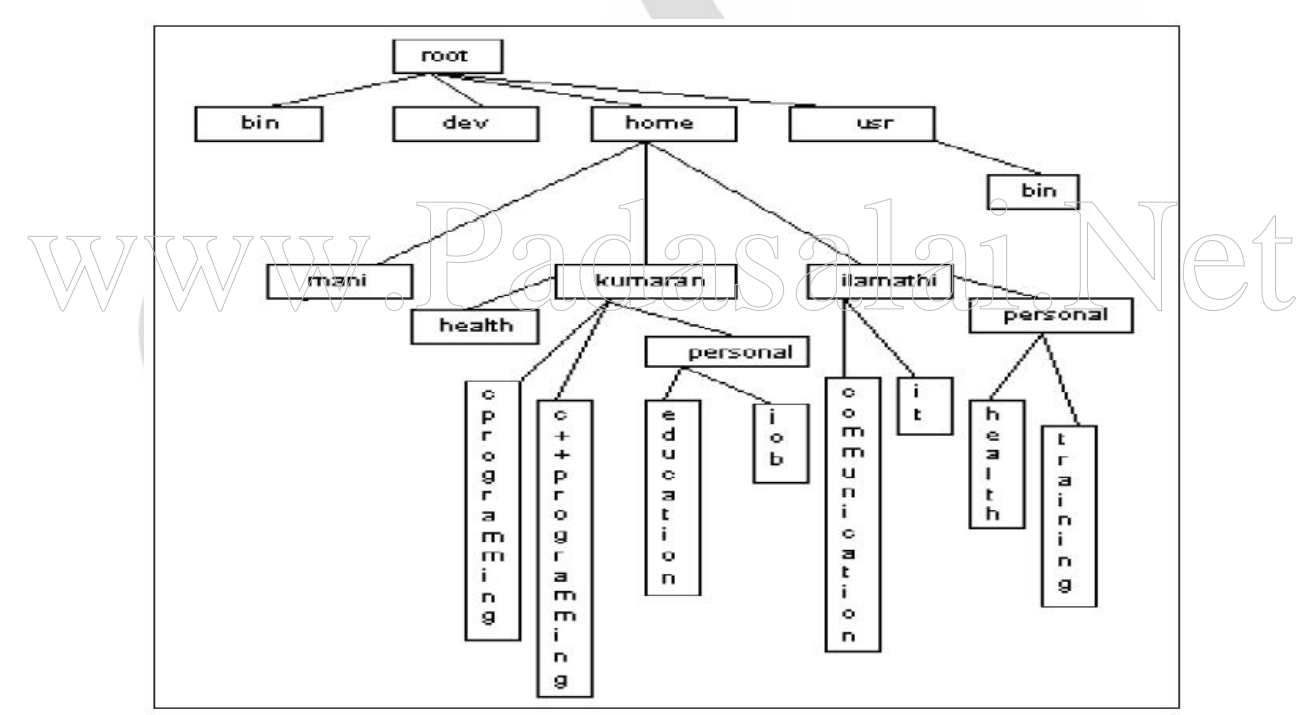

#### **Linux Directory Structure**

**\*\*\*\*\*\*\*\*\*\*\*\*\*\*\***

#### **2. Explain the different types of user in Linux system?**

- i) The System Administrator or the Root User
	- ii) File Owner
	- iii) Group Owner
	- iv) Other Users

#### **i) The System Administrator:**

- In Linux, the System Administrator (SA) is known as the root user or super user.
- He / She is primarily responsible for the smooth functioning of the system.
- The SA creates /home directories for the users
- He/she is the only one to use floppy disk and CD-ROM in the system
- The SA also takes backups to prevent loss of data due to system breakdown.
- The prompt for the root user is #

S.LAWRENCE CHRISTOPHER, M.C.A., B.Ed., A.J. Hr. Sec. School, Puducherry 9486385585 Page 20

#### **ii) File Owner**

- The user who creates a file is said to be the owner of that file.
- The owner of a file can perform any operation on that file such as copying, deleting, and editing.

#### **iii) Group Owner**

- A group of people who work on a single project should share their files for efficiency.
- The files are created in the group leader's /home directory.
- All the members of the group share their files.
- This group of people is called group users.

#### **iv) Other Users**

 All the users of the system who are not members of a particular group are referred to as Other Users

#### **3. How do you change the current directory? Explain.**

• The **cd** (**c**hange **d**irectory) command changes the current directory to the specified directory.

\*\*\*\*\*\*\*\*\*\*\*\*\*

- **cd** command will not show the directory on the screen.
- To show the directory, **pwd** command should be given at the \$ prompt.

#### **Example:**

[student@localhost student] \$ **pwd**

#### **/home/student**

[student@localhost student] \$ **cd/usr/bin /usr/bin**  $\forall$   $\forall$   $\alpha$ Mome/student<br>
Tstudent@localhost student] \$ cd/usr/bin<br>
/wsr/bin \\\\right \\\\time \\\right \\time \\\right \\time \\time \\time \\time \\time \\time \\time \\time \\time \\time \\time \\time \\time \\time \\time \\time \

- The **double dots (..)** denote the path of **parent** directory.
- The **single dot(.)** represents the directory itself.
- There should be a blank space between **cd** and **..**

#### **Example:**

[student@localhost bin] \$ **cd ..** [student@localhost/usr] \$ **pwd /usr**

 The **cd** command without any path name always takes a user to his/her home directory. **Example:**

[student@localhost bin] \$ **cd**

[student@localhost/usr] \$ **pwd /home/student**

 If a user moves from the current directory( for example **/usr/bin** ) to another directory(for example **personal** directory), the combination of **tilde (~) sign** and **/personal** is used.

#### **Example:**

[student@localhost bin] \$ **~/personal** [student@localhost/usr] \$ **pwd /home/student/personal**

\*\*\*\*\*\*\*\*\*\*\*\*\*\*\*\*

- **4. How will you display the files, directories and subdirectories? Explain with options.**
	- **ls** command is used to find and display the files, directories and subdirectories.
	- **Example:**

[kumaran@localhost kumaran] \$ **ls /home/kumaran**

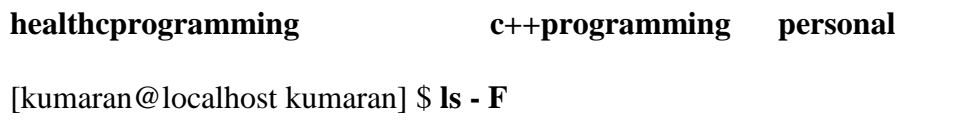

**health / cprogramming c++ programming personal /**

The common options available with **ls** command are:

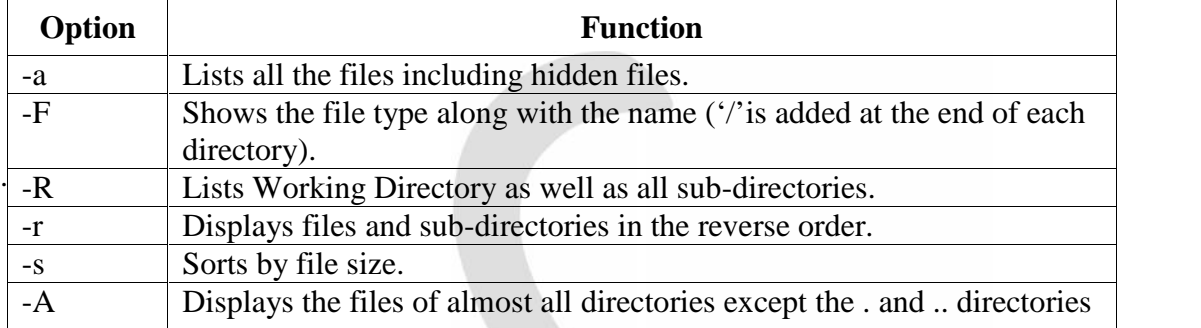

#### **\*\*\*\*\*\*\*\*\*\*\*\*\*\*\*\***

- **5. What does cat command do? Write and discuss all the variations of cat command.**
	- **i) cat** command shows the contents of the specified file normally on the screen.

**\$ cat** file  $1 \times \pi$  displays the contents of **file 1** on the screen.  $\text{cat file1} \rightarrow \text{file2}$  - the contents of the **file1** is copied into the **file 2**.  $\frac{\text{Set of the number of elements of the spectral number.}}{\text{Set of the total number of elements of the field is copied into the file 2.}}$ 

**ii)** The **cat** command without any argument takes the input from the standard input. We have to enter the data for cat command through keyboard

**\$ cat** (Input from the keyboard)

**iii) cat** command with output redirection(>) operator:

**\$ cat > file3**

The typed message will be redirected to the cat command. **Ctrl+D**

**\$ cat file3 The typed in material will be redirected to the cat command**. \$

- **iv) cat** command with input redirection(<) operator:
	- The redirection operator sends the contents of **file3** into the **standard input**.
	- Then the **cat** command reads the standard input and displays the contents of **file3** on the screen.

**\$ cat <** file3

**v)** If the standard input is to be redirected to receive its data **from file3**, and the standard output is to be redirected to place its data **in file4**, you have to give the following command.

**\$ cat < file3 > file4**

\*\*\*\*\*\*\*\*\*\*\*\*\*\*

#### **6. How will you copy contents file1 into file2 in different ways?**

• **cp(copy)** command is used to copy the contents from one file into another.

#### **Syntax:**

\$ **cp** [options] <source file/s> <destination directory/file>

- To copy the contents of the file1 into file6. The command is: \$ **cp** file1 file6
- **file1** is the source file and **file6** is the destination file.
- The **cp** command copies the contents of source file after creating destination file.
- If the destination file already exists then the existing file is destroyed then a new file with same name is created
- Option **–i** in the **cp** command is used for getting a warning from the system before overwriting.

#### **Example:**

\$ **cp -i** file1 file2 overwrite file2 ? **n** \$

We can also copy a directory recursively using **cp** command with the **-r** option.

#### **Example:**

**\$ cp -r** alpha alpha1

#### \*\*\*\*\*\*\*\*\*\*\*

#### **7. List the Wildcard entries and their purpose.**

Wildcard entries will help us to find out the exact file or folder name. Linux provides some special characters  $*, ?$ ,  $\uparrow$  as wildcard entries. Wildcard entries will help us to find out the exact file or folder name. Linux provides some special characters  $*$ , ?, [] as wildcard entries.<br>To list out the files which start with **ch** or end with **.c**, the special char

#### **Example**

```
$ ls
main.c fact.c swap.c char1 char2.ex doc1 doc2
$ ls ch*
char1 char2.ex
$ ls *.c
main.c fact.c swap.c
```
The special character \* stands for any number of characters.

\$ **rm** \*

- The question mark ? matches only a single incomplete character in filenames. \$ **ls** char?
- The bracket  $\lceil \cdot \rceil$  gives a set of characters to search the file with them.
	- \$ **ls** doc[12]
	- **doc1 doc2**
- System lists the files that start with doc and end with either 1 or 2  $\delta$ doc $[1-5]$  doc $[a-g]$
- System may search for **doc1, doc2, doc3, doc4, doc5.**
- Similarly system may search for **doca, docb, docc, docd, doce, docf, docg.**

\*\*\*\*\*\*\*\*\*

#### **8. Explain in brief how contents of a file is send using Pipes.**

- The **pipe** receives the data from the command, placed before the pipe and sends the data as input to the command placed after the pipe.
- The piping symbol is the vertical bar "|".

\$ **cat** file3 **| lpr**

- The contents of file3 are sent to the line printer(**lpr)** connected with the Linux system currently.
- To print a file (say file3) along with line number on the printer: \$ **cat –n** file3 **| lpr (or)**

\$ **cat –n** file3 **| more**

- To see the contents of more than one file: \$ **cat –n** file1 file2 file3 **| more**
- **sort** command sorts each line of the given file alphabetically and sends the sorted version to the standard output.

**\$ sort** file3 **| more**

#### \*\*\*\*\*\*\*\*\*\*\*\*\*\*\*

#### **9. What are the options available with date command?**

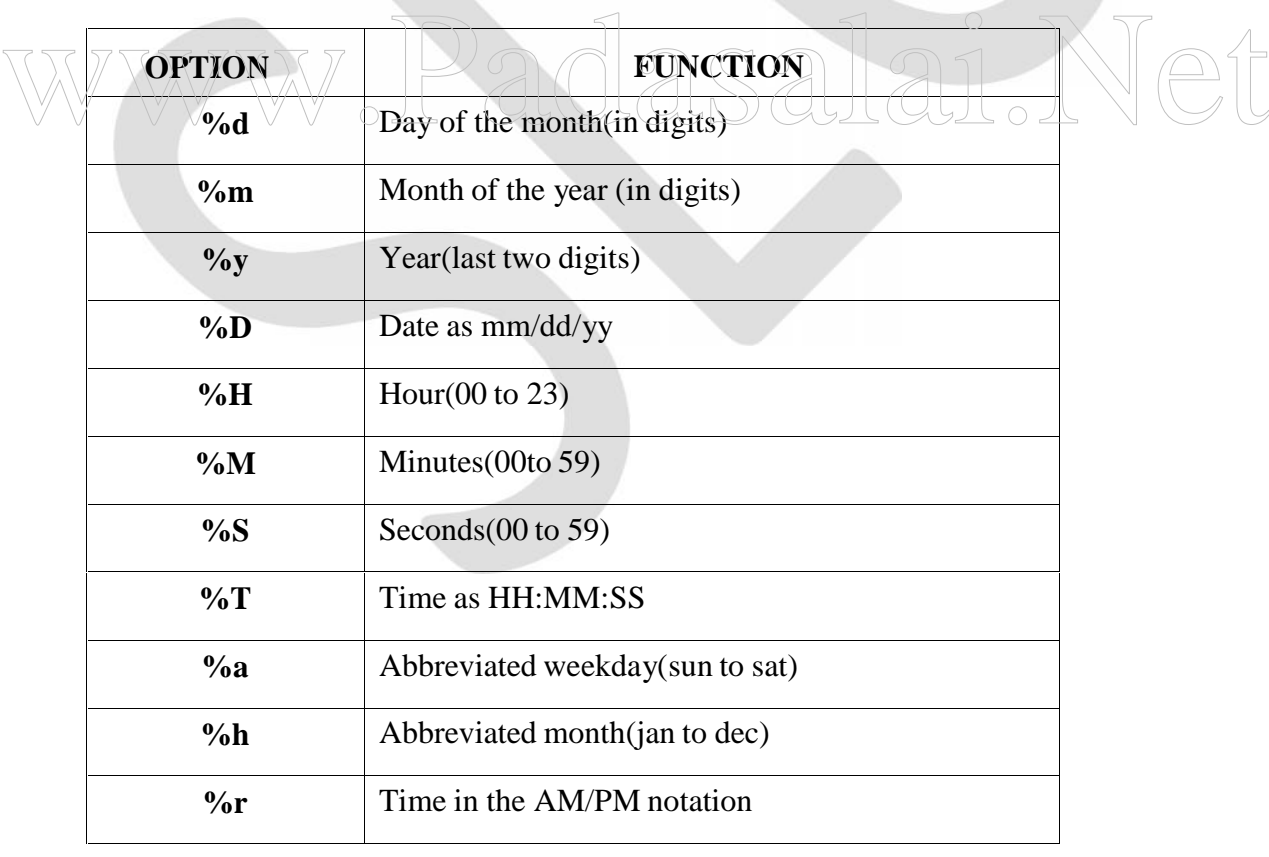

\*\*\*\*\*\*\*\*\*\*\*\*\*

S.LAWRENCE CHRISTOPHER, M.C.A., B.Ed., A.J. Hr. Sec. School, Puducherry 9486385585 Page 24

#### **10. Explain mount and umount commands.**

#### **mount:**

- Establishing the connection between a file system on a storage device and your main directory tree is called **mounting the device**.
- Mounting the device is done with the **mount** command
- **mount** command should take two arguments:
	- (i) storage device such as floppy disk, through which Linux accesses the file system,
	- (ii) directory in the file structure to which the new file system is attached.

#### **Syntax:**

# **mount** device destination

#### **Example:**

# **mount /dev/fd0** /admin

- Device files are located in the /dev directories
- They usually have abbreviated names, ending with the number of device.

#### **Example:**

- **fd0** first floppy drive attached to your system.
- **fd1** the second floppy drive attached to your system.
- **hda2 -** the second partition on the first hard drive.

#### **umount:**

- umount command is used to unmount(remove) the devices from the system before we shut down.
- We can never unmount a file system that you are currently working in.<br>
We can never unmount a file system that you are currently working in.

#### **Syntax:**

# **umount** device (or destination )

#### **Example:**

**# umount /dev/fd0** # **umount** /admin

\*\*\*\*\*\*\*\*\*\*

#### **11. Explain mounting and formatting of Floppy disks and CD-ROMs.**

#### **i) Mounting Floppy disks:**

If you want to access the contents of a file on a floppy disk, first of all you should **mount** it. **mount** command is used to mount the floppy in the system.

#### **Example:**

#### # **mount /dev/fd0 /mnt/floppy**

 If you want to replace a floppy disk by another one, you have to unmount the floppy in **/dev/fd0** and then explicitly mount the new floppy as follows: # **umount /dev/fd0**

or # **umount /mnt/floppy** and # **mount /mnt/floppy**

**mkfs (m**a**k**e **f**ormatting**s)** command formats a floppy.

#### **ii) Mounting CD-ROMs:**

To mount a CD-ROM disk, the OpenLinux system has the directory **/mnt/cdrom** # **mount /mnt/cdrom**

- If we want to change a CD-ROM disk by another one, first we have to unmount the existing CD-ROM disk and then mount the new CD-ROM as follows: # **umount /mnt/cdrom #**
- We can interchange the CD-ROM. # **mount /mnt/cdrom**
- If we want to mount a CD-ROM to another directory, we have to include the device name in the mount command. For example, the device name for CD-ROM is **/dev/hdc.**

\*\*\*\*\*\*\*\*\*\*\*\*\*

# **mount /dev/hdc /**destination.

#### **12. Explain how to do you create, save, edit and quit a File in Vi.**

#### **i) Creating a File:**

- We can create unnamed file as follows:
	- **\$ vi**
- To create a new file or edit an existing file with name **student,**<br> **WEV S** vi student<br>
Press **a**, **i** or **o** to take to the **input mode** \$ **vi** student
	- Press **a**, **i** or **o** to take to the **input mode**
	- After entering the data, press **ESC** to change to the **command mode.**

#### **ii) Saving the File:**

- Press **ZZ** to save the file and then control exits the Vi editor, to return to the Linux shell.
- **:w** with a file name saves the file

#### **iii) Quit the Editor:**

- **:q** command is used to quit the Vi editor
- **:q!** command is used to quit the Vi editor without saving the changes.

#### **\*\*\*\*\*\*\*\*\*\*\***

#### **13. List the features of Linux system.**

#### **Reliability:**

- Linux is a highly reliable system.
- Linux servers are not shut down for years together.
- Normally operating failures are unknown to Linux systems.

#### **Backward Compatibility:**

- Linux has excellent support for older hardware.
- It can run on different types of processors
- It can run the commands of its earlier version successfully.

#### **Simple Upgrade and Installation:**

• The installation procedure of most Linux versions is menu driven and easy.

#### **Suitable to any machine:**

- Suitable Linux version can run on any machine available now.
- This allows low investment for the hardware.
- The users, who have low configuration machines, prefer to use Linux OS compared to other OSs that require higher configurations.

#### **GUI Interface:**

- The graphical interface for Linux is the KDE, GNOME.
- It is divided into two sub systems consisting of a server and a client.
- The KDE, GNOME provides nearly all the comforts of the Windows 98 system.

#### **Multiple Distributors:**

- There are multiple distributors for Linux.
- Each one provides one's own added facilities.
- Some distributors of Linux are Red Hat, Caldera, Mandrake, Debian, and Slackware.

#### **No Virus Attack:**

- Virus is the most dreaded word in the Computer industry
- Linux is said to be free of any virus attack.

#### **Security Features:**

- Linux provides excellent security features.
- This is the reason why many Internet Service Providers (ISPs) switch over to Linux systems. Linux provides excellent security features.<br>
This is the reason why many Internet Service Providers (ISPs) switch over to Linux syste<br>
Can Support a High User Load:

#### **Can Support a High User Load:**

Linux can support a large number of users working simultaneously.

#### **Development Libraries:**

Linux offers an excellent platform for many development languages like C++ and Perl.

#### \*\*\*\*\*\*\*\*\*\*\*\*\*\*\*\*

#### **14. Explain how do you evaluate arithmetic expressions in Shell Script? (OR) What is the use of expr command? Explain.**

- The **expr** command is used to evaluate arithmetic expressions.
- The output of **expr** command is sent to the standard output
- The expr command supports  $+$ ,  $-$  and  $/$ .
- $\bullet \quad$  \\* will be treated as multiplicative operator (\*).

#### **Example:**

```
$ expr 10 + 5
a=3\delta h = 2$ expr $a + $b
```
• The above example will display 5 on the screen. There must be a space on either side of the operator (+).

- **\$ expr 1 / 2** and will display 0 and not 0.5
- **\$ expr 0.5 / 2** is an error. Since the decimal point will be treated as **dot**
- If the output is stored in a variable, we can use command substitution. **Example:**

 $\sqrt{\sqrt{2}}$  varl=5  $\sqrt{$}$  varl= $\exp$ **r**  $\sqrt{$}$ varl + 20 $\degree$ **would assign 25 to var1.**

**\*\*\*\*\*\*\*\*\*\*\*\***

#### **15. What is the use of let command? Explain.**

The command **let** is used to do arithmetic calculation and compare two values. The **let** operator stands for either the arithmetic or the relational operator

#### **Syntax:**

\$ **let** <value1><operator><value2>

#### **Example:**

\$ **let** pr=5\*10 **echo** "The product is \$pr"

#### **The product is 50**

To leave blank space/spaces before and after the operator, we should enclose the entire operation<br>within quotes.<br>Example: within quotes.

#### **Example:**

\$ **let** " pr = 5 \* 10 " **echo** "The product is \$pr"

#### **The product is 50**

The following assignments are also possible in script programming by using the **let** command.

 $let a=0$ **let** a=a+1

**\*\*\*\*\*\*\*\*\*\*\*\*\*\***